|   |                                                                                                    |                                                 |         |   |        |        |      |          |       | 011                |          | 02 |
|---|----------------------------------------------------------------------------------------------------|-------------------------------------------------|---------|---|--------|--------|------|----------|-------|--------------------|----------|----|
| Ç | S                                                                                                    | Е                                               | R       | V | Ι      | С      | Е    |          | Ν     | 0                  | Т        | Е  |
|   | Opt                                                                                                    | 17B PD<br>ions: 10<br>IVE fitt                  | CW, 1.  |   |        |        | GPII |          | _     | 5: NONI<br>th NO ] |          |    |
|   | Serial Numbers: 0000U00000/GB00000300 NON DISC-DRIVE ONLY Intermittent Operation and/or Recognition of Remote Options.                                                                                                    |                                                 |         |   |        |        |      |          |       |                    |          |    |
|   |                                                                                                    |                                                 |         |   |        |        |      |          |       |                    |          |    |
|   | To b                                                                                                    | To be Performed by: Qualified Service Personnel |         |   |        |        |      |          |       |                    |          |    |
|   | Parts                                                                                                    | arts Required                                   |         |   |        |        |      |          |       |                    |          |    |
|   | Desc                                                                                                    | ription                                         |         |   | Part I | Number |      | Quantity | 7     |                    |          |    |
|   | Conn                                                                                                    | ector Pos                                       | t 48MR3 |   | 1252-  | 5782   |      | 01       |       |                    |          |    |
|   | Situa                                                                                                    | tion                                            |         |   |        |        |      |          |       |                    |          |    |
|   | If a problem is experienced with operation of the Remote Interface and/or the remote option fitted is sometimes not recognised (Display may show OPTION STRUCTURE CHANGED) or if one or more Fatal Errors occurs during operation of the instrument, then suspect the connector which links the Remote Board to the Main Processor board (item 11 on the diagram on page 5-102 in the Service Manual). |                                                 |         |   |        |        |      |          |       |                    |          |    |
|   | Two types of the above connector were supplied. The incorrect type has gold on one end<br>only, with the other end being tinned. The tinned end can become oxidised over time,<br>causing intermittent connections and resulting in the problems described above.                                                                                                    |                                                 |         |   |        |        |      |          |       |                    |          |    |
|   |                                                                                                    |                                                 |         |   |        |        |      |          |       |                    | Continue | ed |
|   |                                                                                                    |                                                 |         |   |        |        |      | DATE:    | Nover | nber 199           | 5        |    |

# ADMINISTRATIVE INFORMATION

SERVICE NOTE CLASSIFICATION:

# **MODIFICATION RECOMMENDED**

| ACTION<br>CATEGORY:   | IMMEDIATELY<br>ON SPECIFIED FAILURE<br>AGREEABLE TIME | STANDARDS:<br>LABOR 1.0 Hours            |                             |                |                             |  |  |
|-----------------------|-------------------------------------------------------|------------------------------------------|-----------------------------|----------------|-----------------------------|--|--|
| LOCATION<br>CATEGORY: | CUSTOMER INSTALLABLE<br>ON-SITE<br>SERVICE CENTER     | SERVICE<br>INVENTORY:                    | RETURN<br>SCRAP<br>SEE TEXT | USED<br>PARTS: | RETURN<br>SCRAP<br>SEE TEXT |  |  |
| AVAILABILITY:         | PRODUCT'S SUPPORT LIFE                                | AGILENT RESPONSIBLE UNTIL: November 1997 |                             |                |                             |  |  |
| AUTHOR: DBG           | ENTITY: E610                                          | ADDITIONAL INFORMATION:                  |                             |                |                             |  |  |

© 1999 AGILENT TECHNOLOGIES PRINTED IN U.S.A.

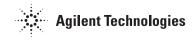

37717B-02

### Solution/Action

If any of the above units is encountered, remove the Processor as described below and check the type of Right Angled Connector fitted.

If this connector is seen to be tinned on the end which fits into the CPU socket, then it should be replaced with the recommended type, which is gold-plated on both ends.

Order the part number in the table above.

Follow the procedure below when replacing this connector.

#### Note

Before removing the Processor, check along the right-side of the instrument (module connector side). If a disc-drive slot is seen on the processor module next to the Line (power) cord input socket, then the above problem will not be present as the disc-drive processor does not use this type of connector.

# Procedure

Removing the Processor (CPU) Module

- 1. Switch off the 37717B and DISCONNECT THE POWER CORD.
- 2. Remove the rear panel feet.
- 3. If Optical Modules are fitted (option UH1 or UH2), unscrew the optical shield from the input and output connectors.
- 4. Withdraw the outer cabinet sleeve back and out of the instrument.
- 5. Remove the clamp screws along the top and bottom right-hand side of the chassis which secure blanking plates and modules.
- 6. Withdraw all modules (or blanking plates) from the unit using the two knobs to help with removal if difficult to remove, CAREFULLY lever with a small flatheaded screwdriver. Place modules SAFELY to one side in anti-static bags.

# CAUTION

Modules must be removed and fitted in the correct sequence to prevent damage. From Front to back when removing. From back to front when fitting.

- 7. The last module out is the Processor Module this is the one to be checked.
- 8. With the processor module on the bench, check the type of Right Angled Connector fitted. (Item 11 on the diagram on page 5-102 in the Service Manual.)

# **Replacing the Connector**

If the wrong type of connector is fitted, proceed as follows:

- 1. Remove the four screws securing the GPIB/RS232 Board Assembly (Item 10 on the diagram on page 5-102 in the Service Manual) to the CPU Assembly.
- 2. The right angled connector can now be unplugged from the CPU socket and the GPIB/RS232 board socket.
- 3. Fit the new connector then secure the GPIB/RS232 Assembly to the CPU Assembly.
- 4. Refit the processor module and all other modules in the correct sequence.
- 5. Replace the outer cabinet sleeve, optical module shields and rear panel feet this is a reversal of the removal procedure.

# Testing

- 1. Switch on the instrument and check for a sensible display.
- 2. Check the correct Remote Option is fitted (Press OTHER key then [OPTIONS] softkey. Select REMOTE/PRINTER options page).
- 3. Obtain a pass on all instrument Selftests.

The instrument is now ready for use.